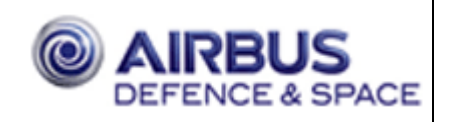

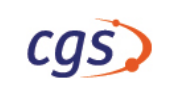

<span id="page-0-1"></span>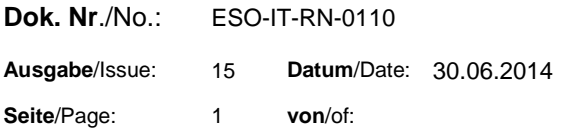

<span id="page-0-0"></span>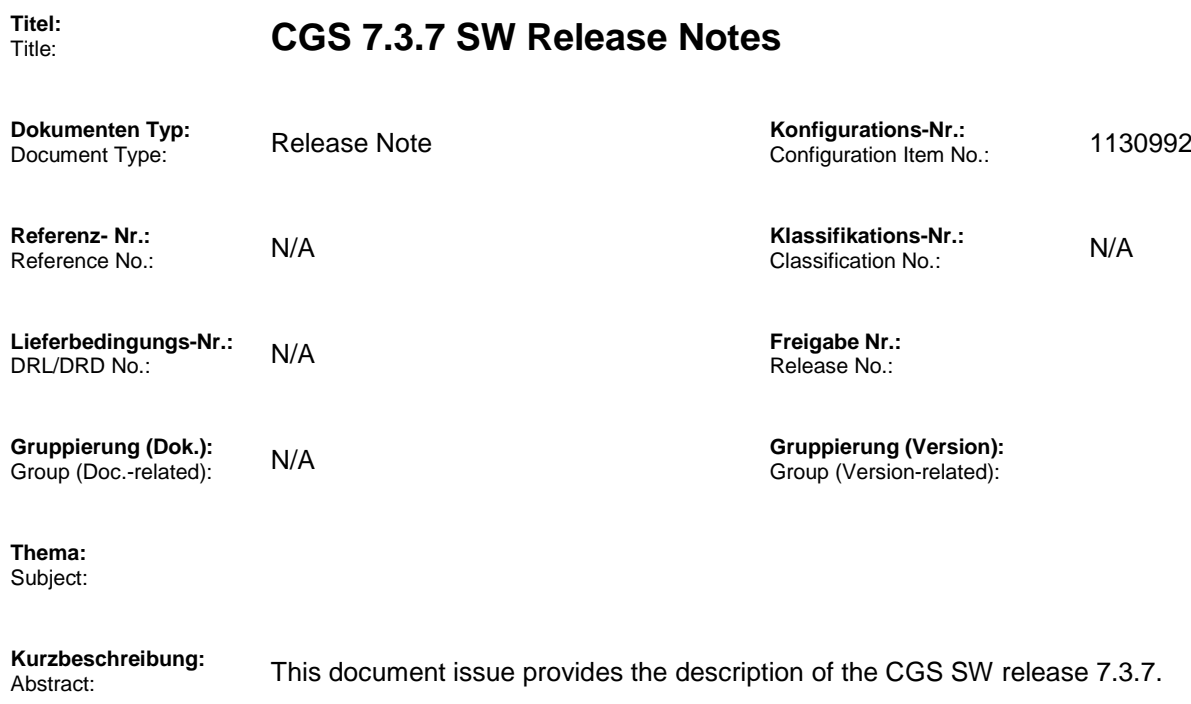

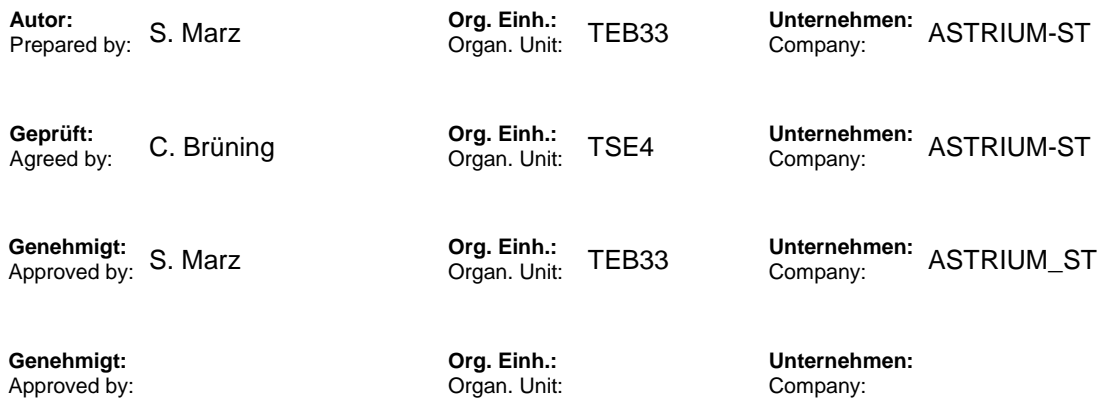

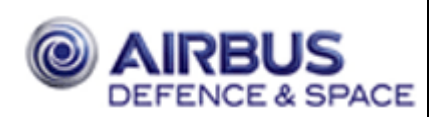

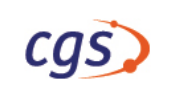

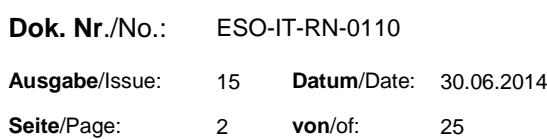

## **Daten/Dokument-Änderungsnachweis/**Data/Document Change Record (DCR)

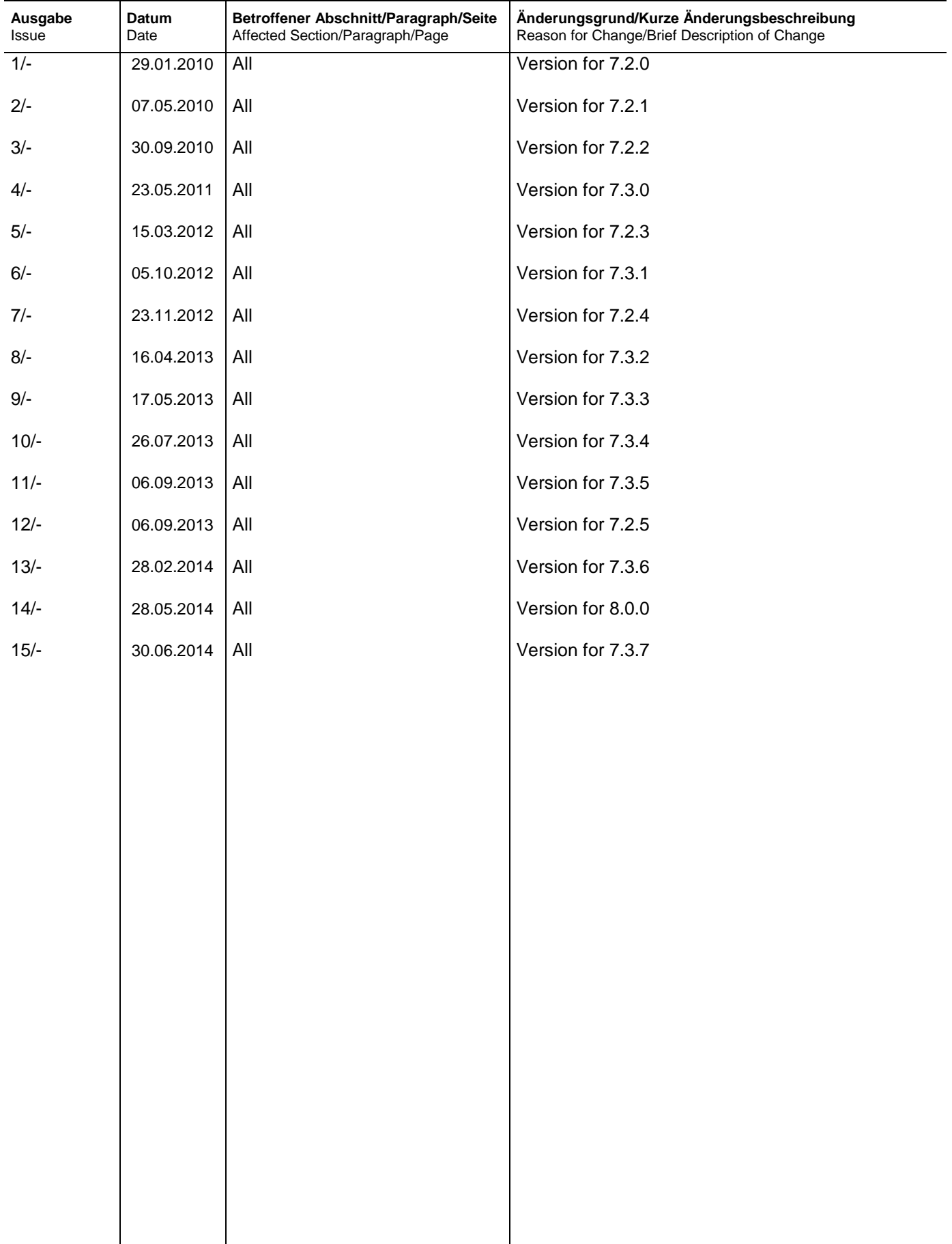

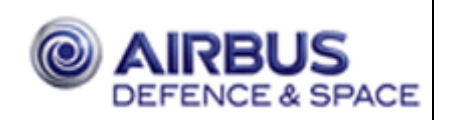

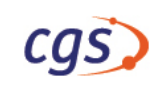

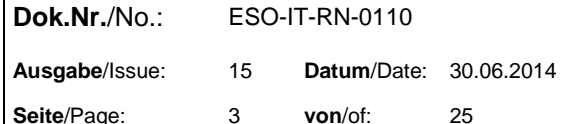

# **Table of Contents**

 $\overline{1}$ 

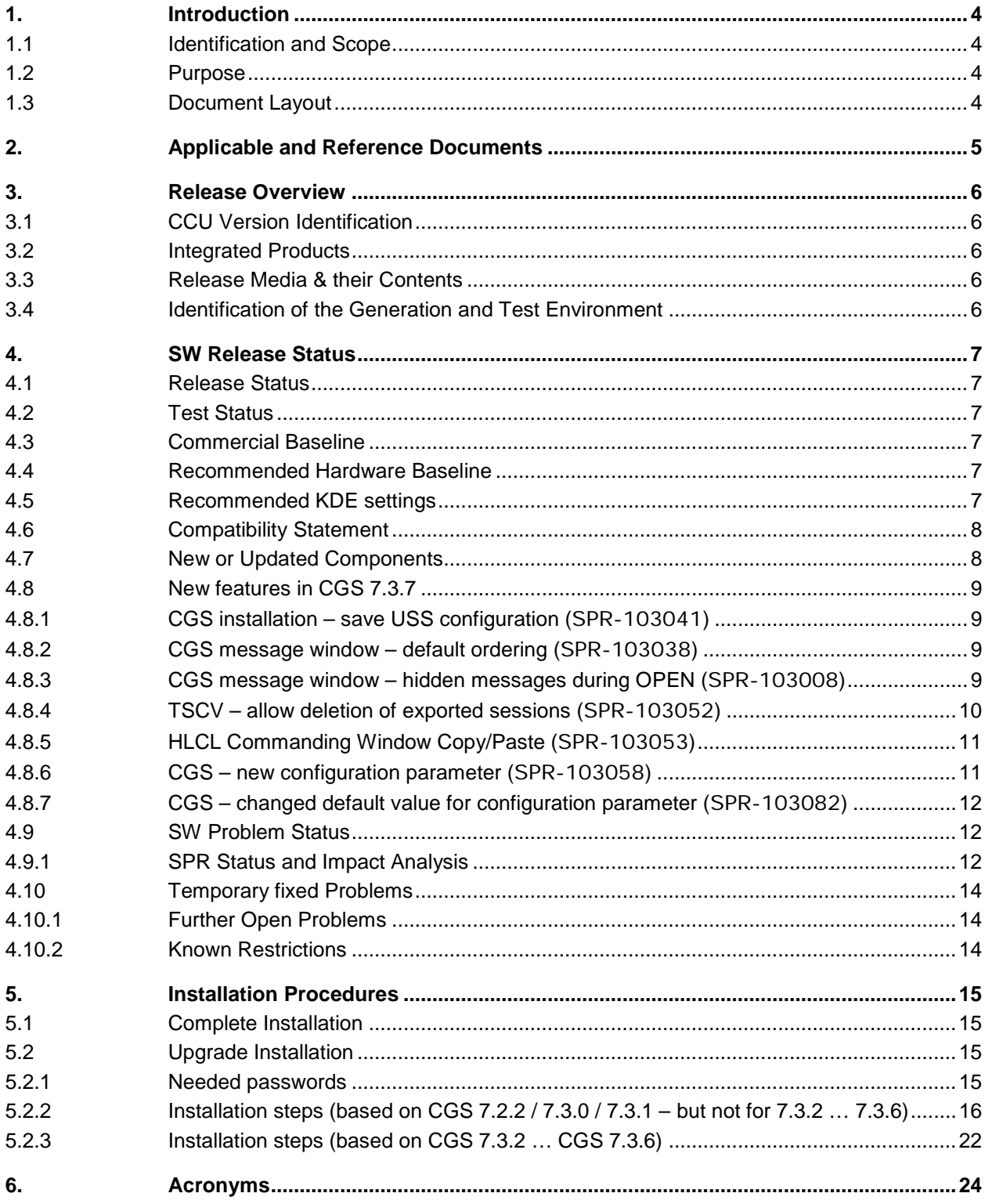

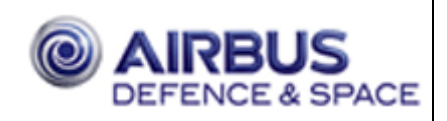

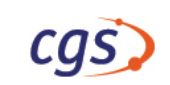

# <span id="page-3-0"></span>**1. Introduction**

### <span id="page-3-1"></span>**1.1 Identification and Scope**

This document is the [CGS 7.3.7 SW Release Notes.](#page-0-0) The release is identified by document CGS SRO (ESO-IT-SRO-0204).

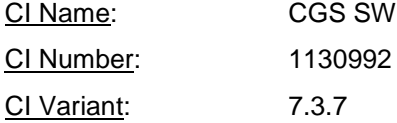

### <span id="page-3-2"></span>**1.2 Purpose**

The purpose of this software release is a delivery of a validated version of CGS for official use.

### <span id="page-3-3"></span>**1.3 Document Layout**

This document has the following layout:

**Chapter 1** provides the document identification and identifies under which CI this document is prepared. Chapter 1 also provides an overview of the purpose of the document and the overall document structure.

**Chapter 2** provides the list of documents which are applicable or are referenced.

**Chapter 3** provides an overall description of the release. Thus in this chapter all SW products being integrated are listed including the temporary fixes necessary to run the SW. This chapter also provides the identification of CCU versions being used for the SW product integration (if any).

**Chapter 4** provides an overview of the release status. This includes a statement on the current test status and the identification of SPRs being fixed with this release.

**Chapter 5** provides the installation instruction for the CGS SW.

**Chapter 6** provides a list of abbreviations being used

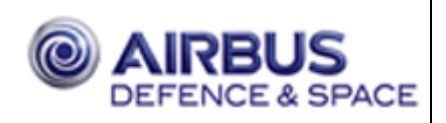

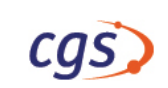

 $\overline{1}$ 

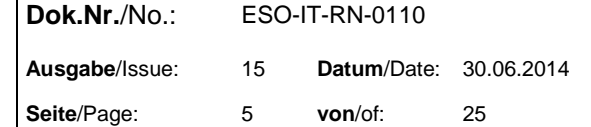

# <span id="page-4-0"></span>**2. Applicable and Reference Documents**

#### **CGS Documents:**

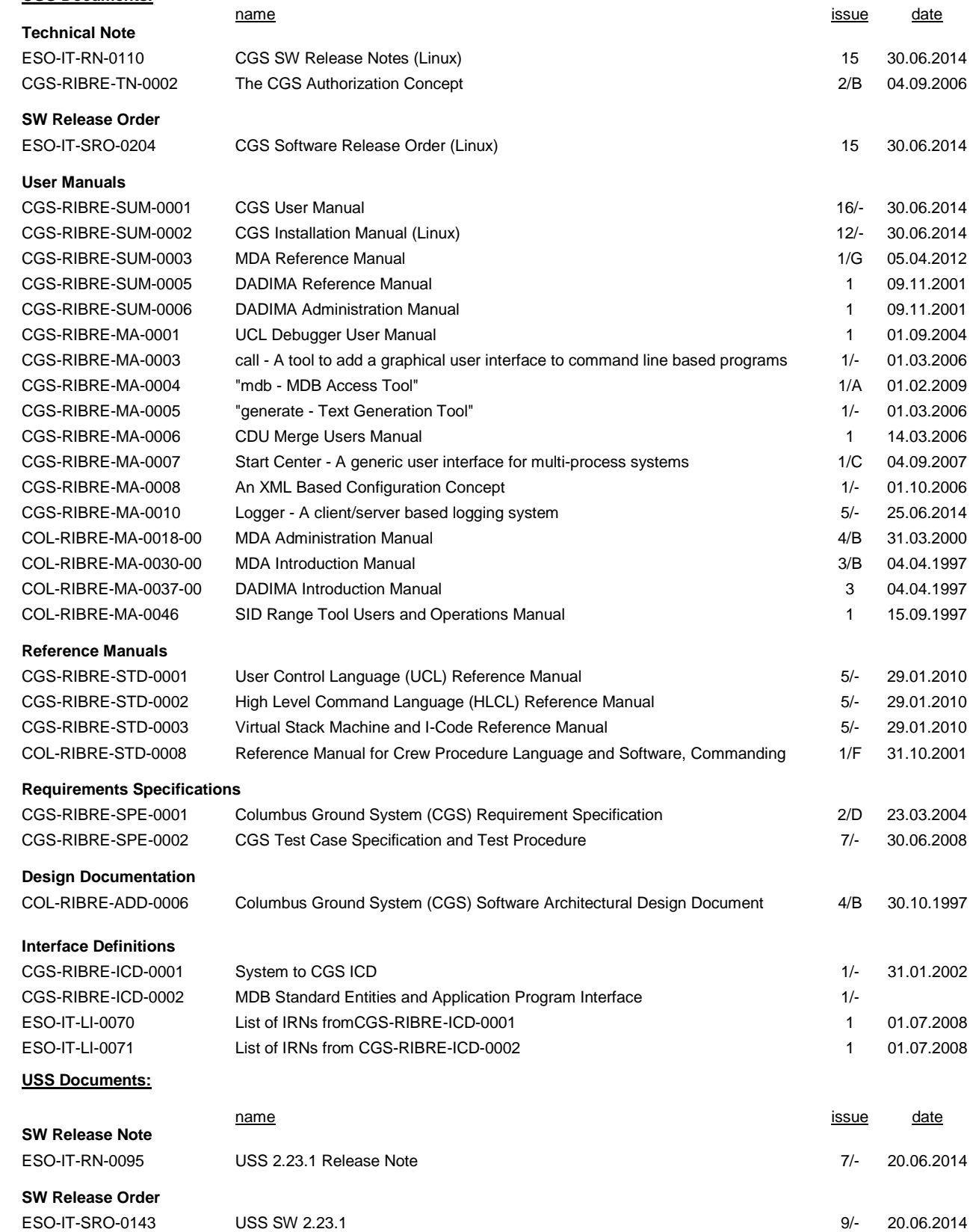

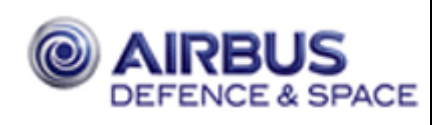

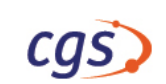

# <span id="page-5-0"></span>**3. Release Overview**

### <span id="page-5-1"></span>**3.1 CCU Version Identification**

<span id="page-5-2"></span>This CGS SW Release provides no mission database content.

### **3.2 Integrated Products**

In following table integrated components are identified, delivered with this release of the CGS SW.

• USS 2.23.1 (see [4.3\)](#page-6-3)

### <span id="page-5-3"></span>**3.3 Release Media & their Contents**

The System is delivered as ISO image as described in SW Release Order (ESO-IT-SRO-0204).

This delivery contains the CGS system as well as online documentation.

### <span id="page-5-4"></span>**3.4 Identification of the Generation and Test Environment**

The CGS SW Generation environment is based on commercial baseline described in chapter [4.3](#page-6-3) [Commercial](#page-6-3)  [Baseline.](#page-6-3)

The CGS Test environment is based on commercial baseline described in chapter [4.3](#page-6-3) [Commercial Baseline.](#page-6-3)

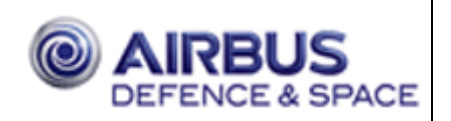

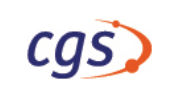

## <span id="page-6-0"></span>**4. SW Release Status**

### <span id="page-6-1"></span>**4.1 Release Status**

The release status is: **VALIDATED**

The SPRs fixed in this release have been regression tested as documented in the CGS SPRdb. It has been assessed that the code changes have no impact on the qualification status of other SW modules of CGS as released in former versions.

### <span id="page-6-2"></span>**4.2 Test Status**

This CGS SW was tested using the baseline as defined in Chapter [4.3.](#page-6-3) The test status is VALIDATED.

<span id="page-6-3"></span>Only the SPRs fixed in this release have been regression tested as documented in the CGS SPRdb.

### **4.3 Commercial Baseline**

- $\checkmark$  Suse Linux Enterprise Server 10 / ServicePack2 / 32 bit
	- Recommended patch: glibc-2.4-31.63.7.i686.rpm, glibc-devel-2.4-31.63.7.i686.rpm
- $\checkmark$  Oracle 11.2.0.3.0 standard one edition
- $\checkmark$  gnat 6.4.1 used to build CGS API (\*)
- CIS CORBA Server built with PrismTech OrbAda OrbAda 3.0\_V110722 (CORBA 2.5, GIOP 1.2)
- $\checkmark$  CIS CORBA Server built with Ada Core PolyORB 2.10.0w-20130529 (rev. 210323) (CORBA 3.0, GIOP 1.2)
- USS version 2.23.1 (build-20140616-0922 @ 106680) (\*)
- $\checkmark$  Java 1.6.0 14 (\*)

This CGS SW release shall be executed on Intel PC with SUSE Linux Enterprise Server 10 (SLES10 - 32 bit) based environments.

(\*) marked components are available on CGS delivery

### <span id="page-6-4"></span>**4.4 Recommended Hardware Baseline**

 $\checkmark$  It is recommended to use NVIDIA graphic card and the corresponding NVIDIA driver for usage of USS.

### <span id="page-6-5"></span>**4.5 Recommended KDE settings**

 $\checkmark$  It is recommended to set for each user the focus stealing prevention to "None" (KDE/Personal Settings/Desktop/Window Behaviour/Advanced/Focus stealing prevention level). This means: Prevention is turned off and new windows always become activated. (SPR-102860)

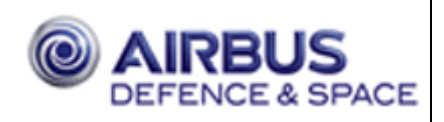

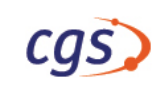

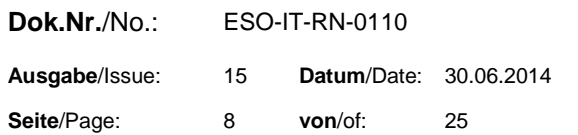

### <span id="page-7-0"></span>**4.6 Compatibility Statement**

The compatibility of current CGS 7.3.7 and selected CGS components to previous CGS versions are shown below  $(\checkmark)$ - compatible)

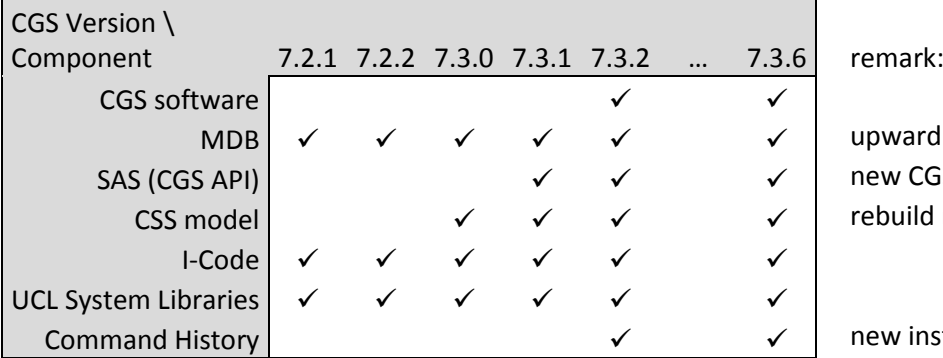

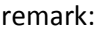

upward compatible new CGS API in 7.3.1 rebuild requested in 7.3.0

new installation requested in 7.3.2

<span id="page-7-1"></span>Remark: It is still possible to import MDB content (CCU, CDU) from CGS 7.3.6 or CGS 7.3.7 in CGS 7.3.5.

### **4.7 New or Updated Components**

All software components are updated.

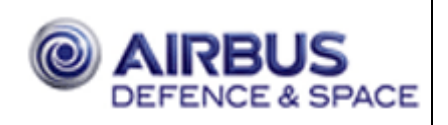

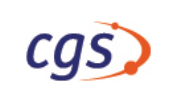

### <span id="page-8-0"></span>**4.8 New features in CGS 7.3.7**

What's new in CGS 7.3.7 (different from CGS 7.3.6)?

This version is a bug fix version only. No major changes are implemented! Some changes are described in detail in the next sections.

Remark: The major changes between CGS 7.2.2 and CGS 7.3.6 are described in CGS 7.3.6 release notes (ESO-IT-RN-0110,13/-,28.02.2014).

#### <span id="page-8-1"></span>**4.8.1 CGS installation – save USS configuration ([SPR-103041](https://sprdb.eso-io.com/cgs/cgi-bin/search-spr-id.cgi?sprid=103041))**

During CGS installation former USS versions was deleted completely. Now the configuration directories (e.g. uss-<version>/etc) from the former USS versions are saved, but not restored automatically.

#### <span id="page-8-2"></span>**4.8.2 CGS message window – default ordering ([SPR-103038](https://sprdb.eso-io.com/cgs/cgi-bin/search-spr-id.cgi?sprid=103038))**

In the CGS message window the user can change the default ordering of messages. The default is newest message on top  $($  = LT ascending = as before).

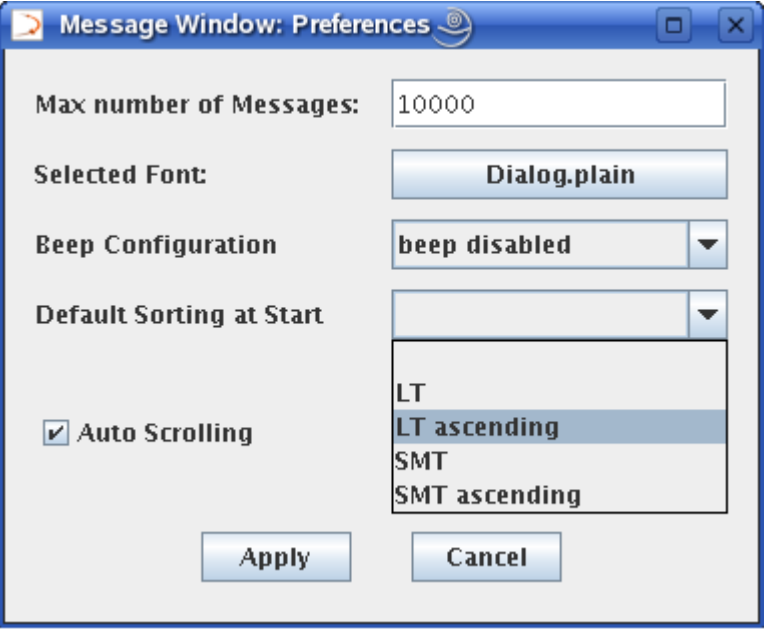

#### <span id="page-8-3"></span>**4.8.3 CGS message window – hidden messages during OPEN ([SPR-103008](https://sprdb.eso-io.com/cgs/cgi-bin/search-spr-id.cgi?sprid=103008))**

In the CGS message window the File->Open dialog was improved to decide, whether hidden messages shall be loaded or not. Hidden messages are messages stored in the message log files, but not shown during the online session.

If the check box "include hidden messages" is disabled, the offline result shall be the same as online shown in message window. The hidden messages are not loaded in message window and not shown.

If the check box is enabled, all messages from file are displayed, but the count of messages is much more. This leads sometimes to a message window resource problem. To overcome this, the CGS configuration parameter Resource.Java.MaxHeapSpace.Message\_Window has to be increased by the user and then restart message window.

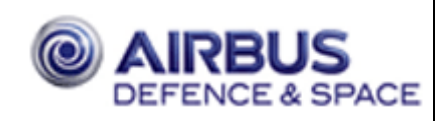

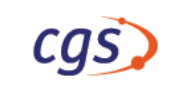

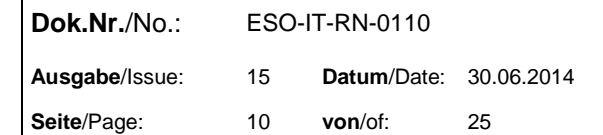

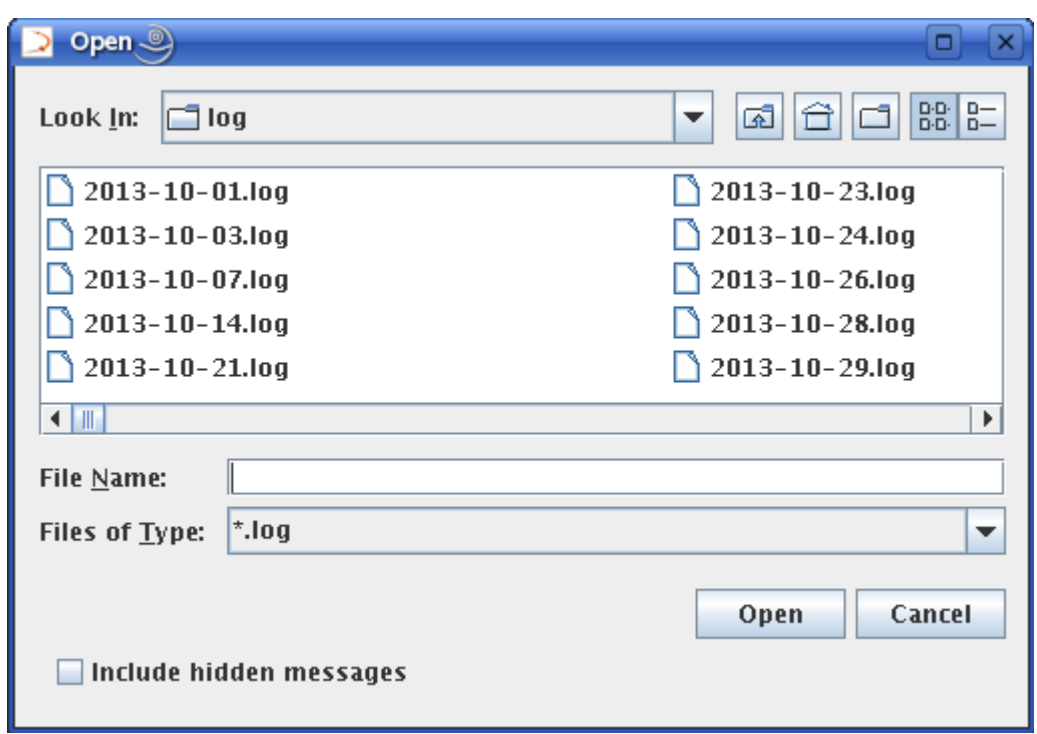

#### <span id="page-9-0"></span>**4.8.4 TSCV – allow deletion of exported sessions ([SPR-103052](https://sprdb.eso-io.com/cgs/cgi-bin/search-spr-id.cgi?sprid=103052))**

In TSCV Create Session dialog the user can specify

- the export of an execution session after closing the session (Export to final archive medium)
- the deletion of the online session after export (Delete online session after export)

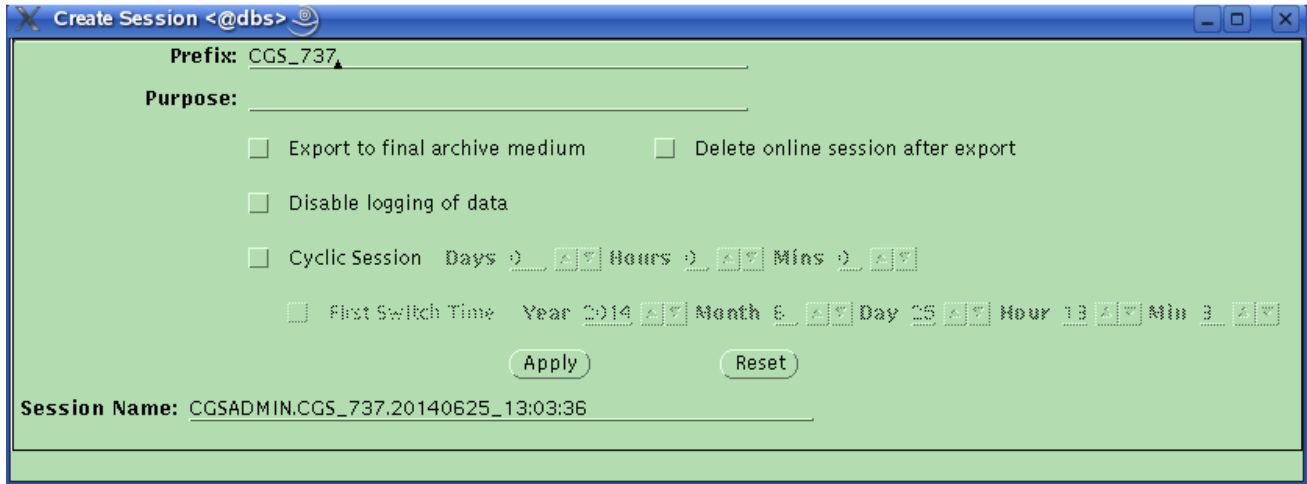

Both functionalities are available in TSCV batch mode too.

TSCV Batch Mode Usage: tscv -mn <mission\_name> -ec <element\_configuration> -sv <system\_tree\_version> -sn <system\_tree\_node\_name> -cn <CCU\_name> -cv <CCU\_version>

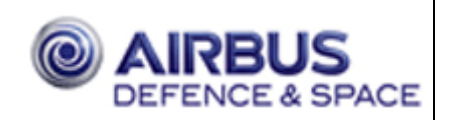

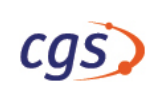

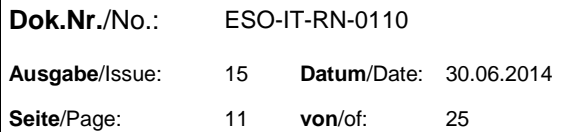

```
 -tc <test_configuration>
 [-ts <test_session_name> [-fa | -fa_del] [-switch]]
[-\alpha][-ap <pathname / nickname>]
 [-shutdown]
-fa : final archive - data directly saved on final archive medium<br>-fa del : final archive and delete - delete session after export (fa)
-fa_del : final archive and delete - delete session after export (fa)<br>-switch : switches session name from active session
-switch : switches session name from active session<br>-q : quit - TSCV does not wait for Master AP t
-q : quit - TSCV does not wait for Master AP termination<br>-ap : defines master ap (works also for option '-shutdown
              : defines master ap (works also for option '-shutdown')
-shutdown : shutdown - shutdown the configuration<br>-h : single option - shows help message
              : single option - shows help message
```
#### <span id="page-10-0"></span>**4.8.5 HLCL Commanding Window Copy/Paste ([SPR-103053](https://sprdb.eso-io.com/cgs/cgi-bin/search-spr-id.cgi?sprid=103053))**

To allow the short cuts Ctrl-C and Ctrl-V for copy and paste in the HLCL command window a new configuration parameter was introduced:

ONLINE\_TEST\_CONTROL.COMMAND\_FACILITY.InterruptWithCtrl

With following description:

Interrupt HLCL commands with Ctrl-C key in addition to Escape key. If enabled Ctrl-C can't be used to copy selected text. Use corresponding menu entries instead.

#### <span id="page-10-1"></span>**4.8.6 CGS – new configuration parameter ([SPR-103058](https://sprdb.eso-io.com/cgs/cgi-bin/search-spr-id.cgi?sprid=103058))**

In the CGS configuration the user can specify a new parameter:

```
TES.KERNEL.SW_CMDER.MIN_SWOP_PACKET_LENGTH
```
with following description:

(A) Allow or inhibit the checking of the packet length in SWOP packets to be send.

 If this value is greater than 0 Byte, the SWOP packet length will be checked against this value and set to minimum if necessary:

 (SW\_CMDER.MIN\_SWOP\_PACKET\_LENGTH > 0 AND SWOP\_Packet\_Length < SW\_CMDER.MIN\_SWOP\_PACKET\_LENGTH).

 SWOP packet length means here in detail the CCSDS packets length written in the length field of primary header after parameter substitution.

 Remark: Force even packet length for CCSDS packets (Columbus packet standard).

For SWOPs the length is set always according Columbus standard.

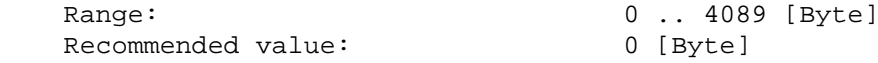

Set the default, the system behaves as before. If the value is changed, give user a message about the changes:

title: "Packet length of all SWOP commands is changed to 101" text: "The packet length is set at least to the defined minimum and corrected according to Columbus packet standard to 101."

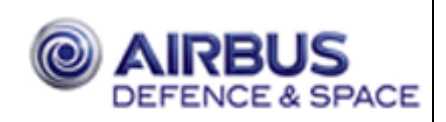

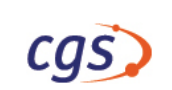

#### <span id="page-11-0"></span>**4.8.7 CGS – changed default value for configuration parameter ([SPR-103082](https://sprdb.eso-io.com/cgs/cgi-bin/search-spr-id.cgi?sprid=103082))**

In CGS configuration the default value for parameter:

### NWSW.IGNORE\_ALIVE\_MSG\_CHECK

from False to True. The default behaviour now triggers no action in case of a detected alive message timeouts.

### <span id="page-11-1"></span>**4.9 SW Problem Status**

#### <span id="page-11-2"></span>**4.9.1 SPR Status and Impact Analysis**

For this release 41 SPR's are solved.

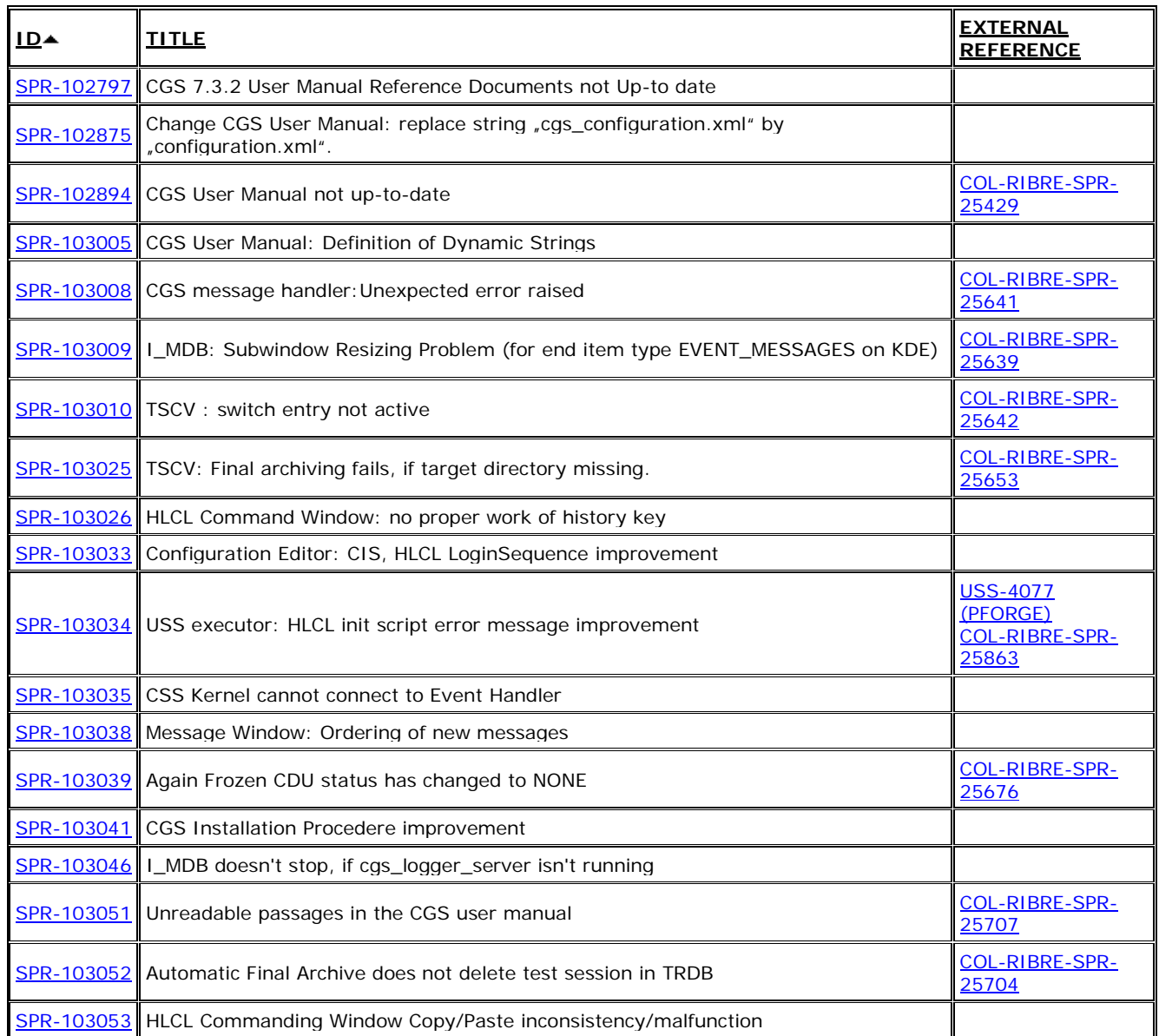

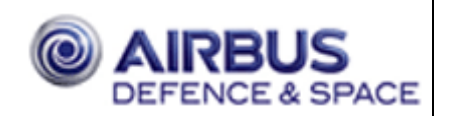

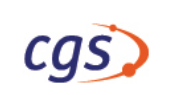

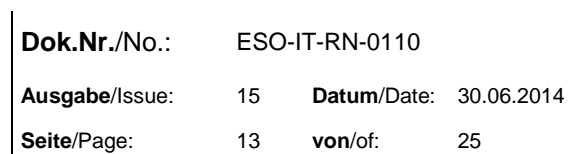

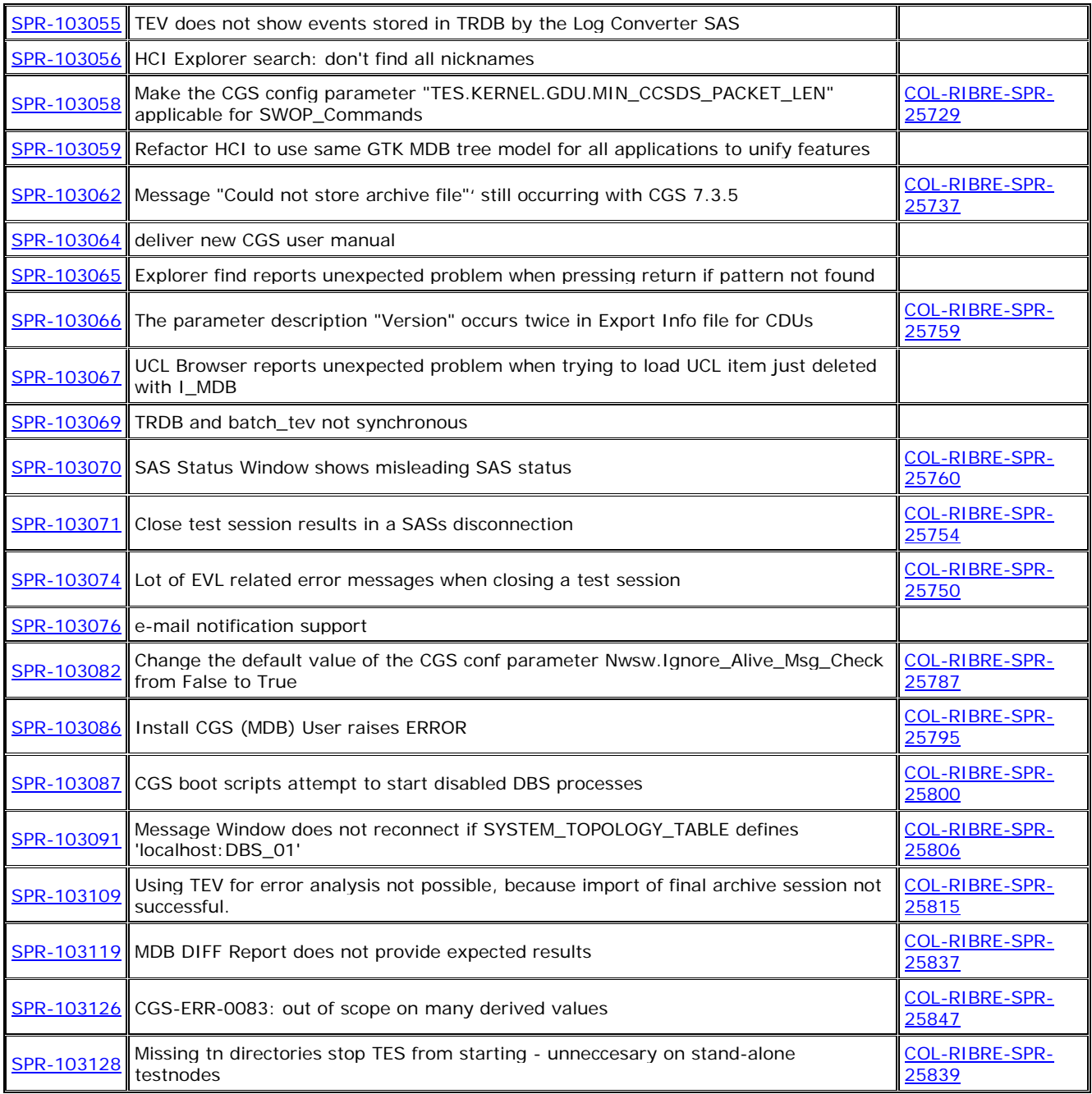

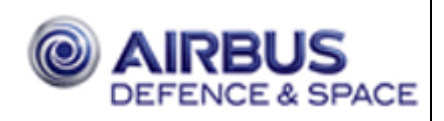

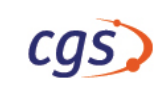

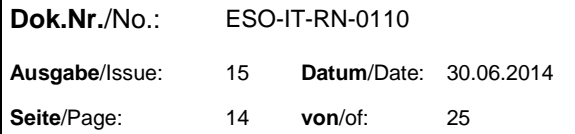

### <span id="page-13-0"></span>**4.10 Temporary fixed Problems**

#### <span id="page-13-1"></span>**4.10.1 Further Open Problems**

• SPR-100868 - SAS linked with the CGS API and using posix.process primitives.exit process are hanging. Use the system call exit (not exit !) instead of posix.process primitives.exit process.

#### <span id="page-13-2"></span>**4.10.2 Known Restrictions**

- It is not possible to prepare a telecommand (SWOP, FLAP, PUS TC, and TC) via CIS, if this telecommand is defined with garded parameters in the parameter lists.
- SPR-101245 CIS clients to implement sufficient large timeouts that can deal with a 10 seconds delay of 'Login' or 'subscribe<service>' requests.
- Not all interfaces for the new CGS IDL 2.0 are implemented in CGS: Note: unsupported 'oneway void' calls are stubs, just generating a debug message
	- '<Procedure\_Name> -- to be implemented --' with debug output enabled.
	- o not (yet) supported by CGS:
		- Calibration description as telemetry property:
			- o not yet supported by CGS: no calibration updates are sent by CIS
		- Telemetry report deliveries:
			- o Telemetry data reports not yet supported:
			- o Telemetry.getTelemetryReport raises ServiceNotAvailable.
			- o Telemetry.cancelTelemetryReport is empty.
			- o TelemetryClient.telemetryReportDelivery is never called by CIS.

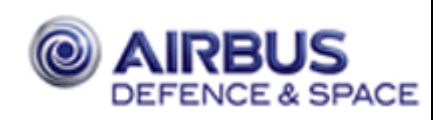

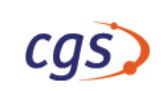

## <span id="page-14-0"></span>**5. Installation Procedures**

This software shall be used on Intel PC with SUSE Linux Enterpriser Server 10 (SLES10).

### <span id="page-14-1"></span>**5.1 Complete Installation**

For a complete installation follow the instructions of CGS installation manual CGS-RIBRE-SUM-0002.

Remark: The actual CGS installation manual is on ISO image below /<mountpoint>/doc/manual.

### <span id="page-14-2"></span>**5.2 Upgrade Installation**

For an upgrade installation follow the next instructions.

For an upgrade based on CGS 7.2.2 / 7.3.0 / 7.3.1 follow the instructions given in section [5.2.2.](#page-14-4)

For an upgrade based on CGS 7.3.2 … 7.3.6 follow the instructions given in section [5.2.3.](#page-20-0)

The following syntax

*cgsadmin>* **ls -al** 

means the shell command *ls -al* executed as user cgsadmin,

*oracle>* **cd**

<span id="page-14-3"></span>means the shell command *cd* executed as user oracle.

#### **5.2.1 Needed passwords**

<span id="page-14-4"></span>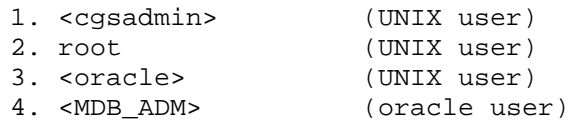

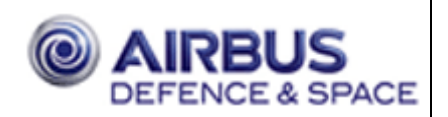

#### <span id="page-15-0"></span>**5.2.2 Installation steps (based on CGS 7.2.2 / 7.3.0 / 7.3.1 – but not for 7.3.2 … 7.3.6)**

```
1. login as user <cgsadmin> on DB server host
2. cgs shutdown via cgs start_center
3. stop command history / central distributor (on command history server)
      cgsadmin> $CGS_HOME/gsaf/dbs/bin/common/stop_cmd_history
     cgsadmin> $CGS_HOME/gsaf/dbs/bin/common/stop_central_distributor
4. quit cgs start_center
5. terminate the cgs_daemon 
     cgsadmin> killall -9 cgs_daemon
6. Oracle data export
       • MDB data export
       • MDB user export
        • Command History export (optional)
       • TRDB export (optional)
       • Steps
         cgsadmin> setenv CGS_SAVE <YourCGS_SAVE>
            (e.g.: setenv CGS_SAVE $HOME/CGS_SAVE)
          cgsadmin> mkdir $CGS_SAVE
          cgsadmin> $CGS_HOME/gsaf/cgsi/util/common/saveCGSconf
7. Oracle database de-installation
         • MDB de-installation
         Command History de-installation (optional)
         • TRDB de-installation
         Steps
          remove TRDB data files
          cgsadmin> rm -rf $VICOS_CEN_DBS_HOME/*
         Login as user oracle on database server
          get the Oracle SIDs for MDB, TRDB and Command History
          oracle> more /etc/oratab
         delete the databases
          oracle> $ORACLE_HOME/bin/dbca -silent -deleteDatabase -sourceDB
```
*oracle>* **\$ORACLE\_HOME/bin/dbca -silent -deleteDatabase -sourceDB** 

**<ORACLE\_SID for MDB>**

**<ORACLE\_SID for TRDB>**

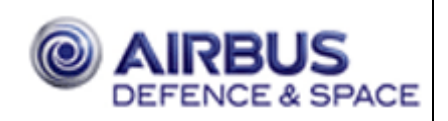

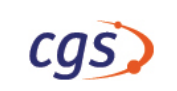

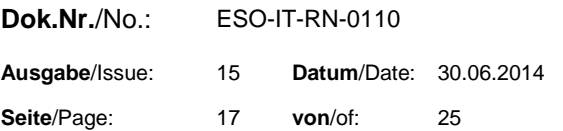

*oracle>* **\$ORACLE\_HOME/bin/dbca -silent -deleteDatabase -sourceDB <ORACLE\_SID for Command History>**

8. Oracle upgrade

- de-install Oracle 11gR1 Enterprise edition as user **oracle** on database server: *oracle>* **\$ORACLE\_HOME/oui/bin/runInstaller -deinstall -silent -force ORACLE\_HOME=\$ORACLE\_HOME "REMOVE\_HOMES={\$ORACLE\_HOME}"**
- install Oracle 11gR2 Standard One edition install glibc-2.4-31.63 and glibc-devel-2.4-31.63 or higher version if not already done (see SPR-102552)

```
get the actual glibc version
cgsadmin> rpm -qa | grep glibc
install glibc-2.4-31.63 and glibc-devel-2.4-31.63 or higher version as 
root user
```

```
as user oracle on database server:
oracle> unset ORACLE_HOME
oracle> unset TNS_ADMIN
oracle> /mount_point_Oracle/database/runInstaller
```
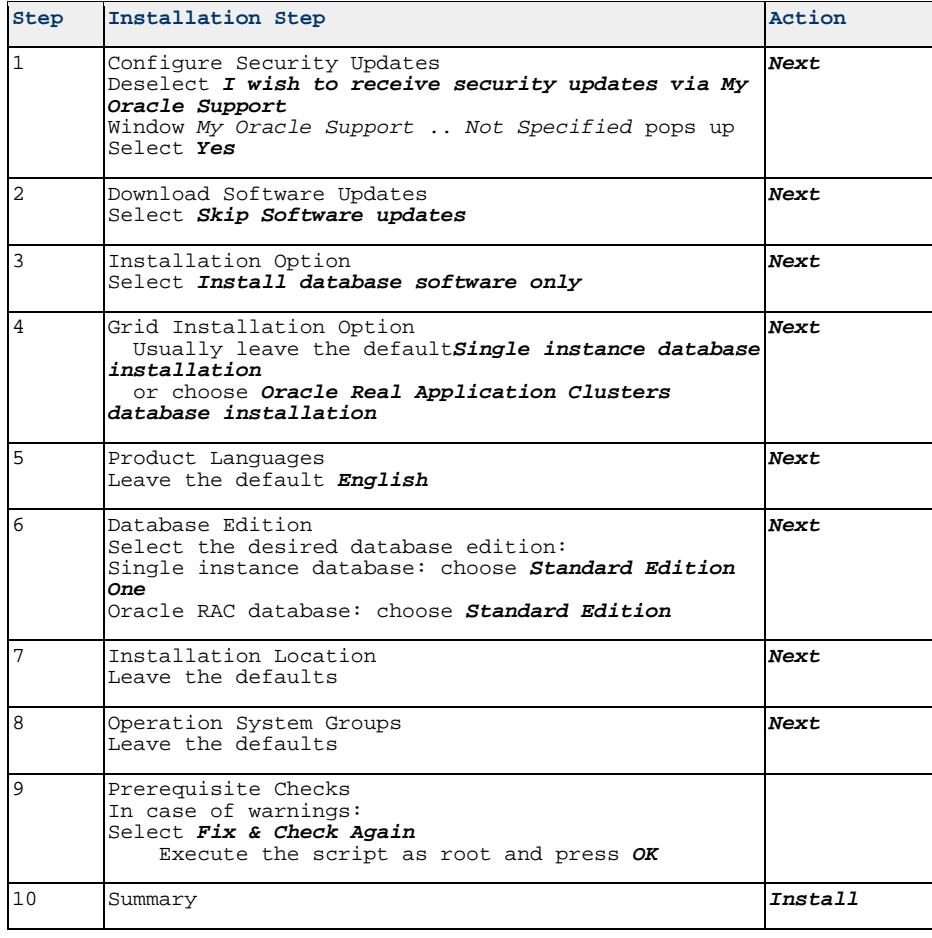

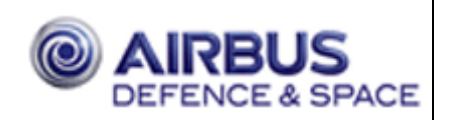

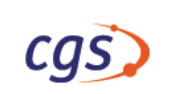

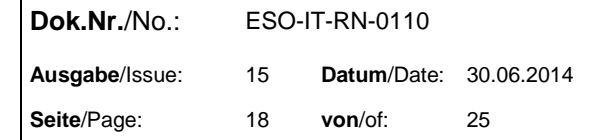

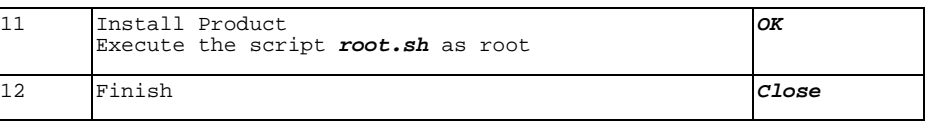

Change default environment variables in */etc/profile.d/oracle.sh as root user*:

```
root> vi /etc/profile.d/oracle.sh
```
*ORACLE\_HOME=\$CGS\_BASE/product/11.2.0/dbhome\_1*

ORACLE\_SID=<name of your global database>

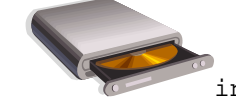

9. **insert CGS DVD CGS\_7.3.7** 

- 10. mount DVD
- 11. install all products from DVD *cgsadmin>* **/<mountpoint>/installer.sh**

Select Exit (after installation)

12. unmount DVD

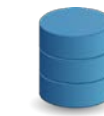

13. **installation of needed databases** 

- MDB Data Dictionary *cgsadmin>* **cd \$GSAF\_HOME/mda/config/mdb/install** *cgsadmin>* **zcat <YourDadiDeliveryLocation>/<YourDadiDeliveryFile>.tar.Z | tar –xvf –**
- install databases *cgsadmin>* **\$CGS\_HOME/gsaf/config/bin/configurator.tcl &**

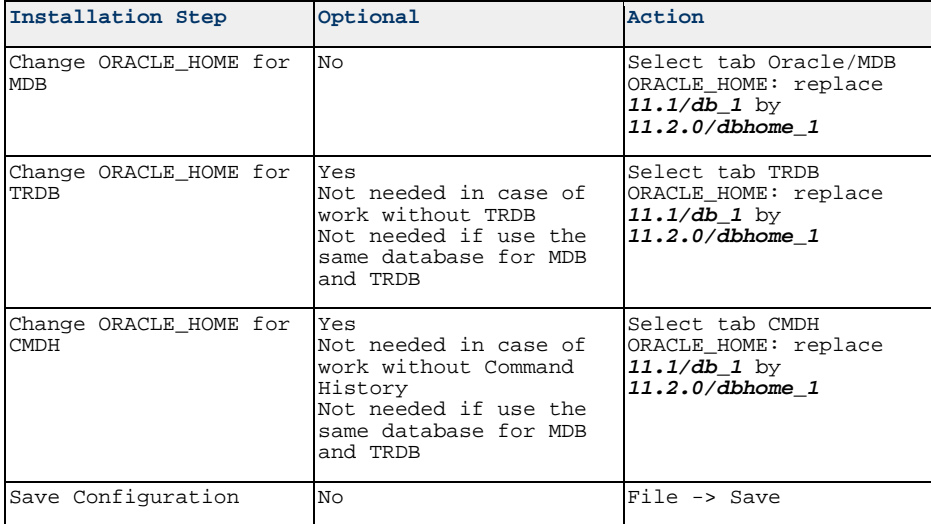

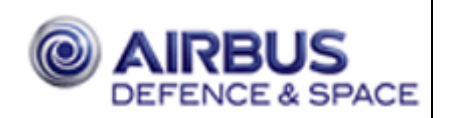

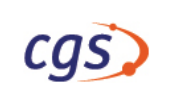

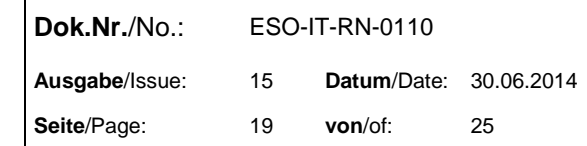

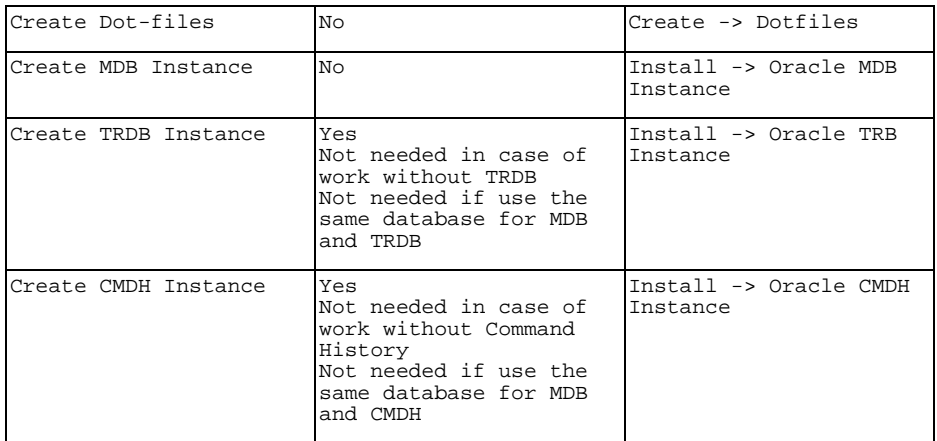

• Install and initialize the MDB

From still running configurator:

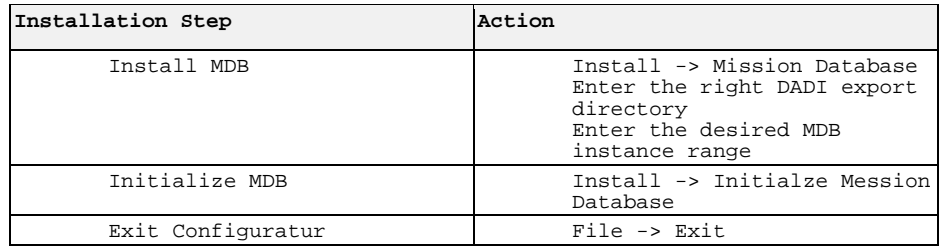

#### • **set new environment because of change of ORACLE\_HOME and LD\_LIBRARY\_PATH**

```
cgsadmin> exit (this shell)
```
• install exported MDB users

Open **new** shell as cgsadmin user *cgsadmin>* **setenv CGS\_SAVE <YourCGS\_SAVE>**

start the configurator again *cgsadmin>* **\$CGS\_HOME/gsaf/config/bin/configurator.tcl &**

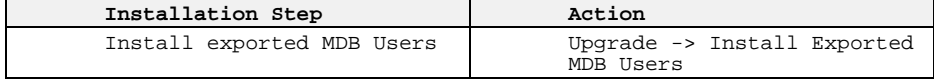

• install 7.3.7 TRDB (optional - not needed in case of work without TRDB) *cgsadmin>* **\$CGS\_HOME/gsaf/dbs/util/common/add\_trdb\_user**

From still running configurator:

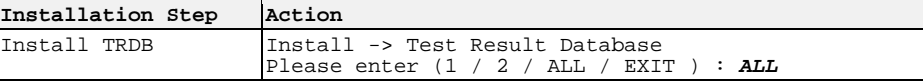

installation of 7.3.7 command history (optional - not needed in case of work without command history)

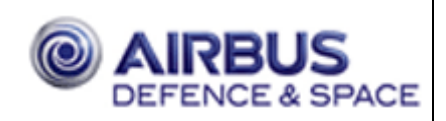

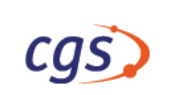

*cgsadmin>* **GSAF\_HOME/dbs/util/common/command\_history/add\_cmd\_history\_user**

From still running configurator:

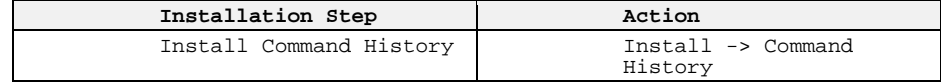

• Quit configurator

From still running configurator:

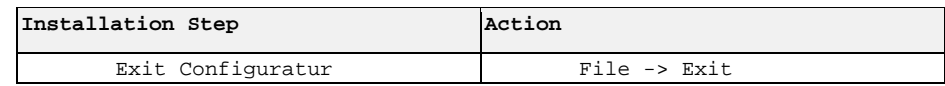

14. Oracle import data

• import MDB data *cgsadmin>* **\$MDA\_HOME/config/mdb/upgrade/import**

Do you wish to start the import [y] ? <Return> Enter OWNER NAME of the Oracle MDB account [<MDB instance name>\_ADM] : <Return> Enter OWNER PASSWORD of the Oracle MDB account [<MDB instance name>\_ADM] : <Return>

Enter BASENAME of the datafiles (INCLUDING THE PATH BUT WITHOUT TRAILING '.<number>') **\$CGS\_SAVE/export\_MDB.**<MDB instance name>**\_ADM.**<YY\_MM\_DD>

The logging-file stores all display outputs during the script execution in the users HOME (/cgs\_inst/users/cgsadmin) directory Default logging filename: import\_to\_CGS\_DEVELOPMENT\_ADM.13\_02\_19.log Enter logging-file name [import\_to\_CGS\_DEVELOPMENT\_ADM.13\_02\_19.log] : <Return>

- import TRDB data (optional) *cgsadmin>* **\$GSAF\_HOME/dbs/util/common/upgrade\_tool -import \$CGS\_SAVE/trdb.content**
- import command history data (optional) *cgsadmin>* **\$GSAF\_HOME/dbs/util/common/command\_history/import\_partitions f \$CGS\_SAVE/CH\_<from\_date\_to\_date>.exp**
- 15. update the Oracle JDBC driver

*cgsadmin>* **\$CGS\_HOME/patches/update\_ojdbc.sh**

16. update CGS directory structure and delete unwanted files

*cgsadmin>* **\$CGS\_HOME/patches/patch\_cgs.sh**

- 17. merge USS configuration files from former version into the new one
- 18. recreate your SCOE data (generate SCOE files)

CGS requests to recreate SCOE data due to USS extensions.

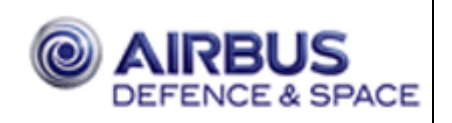

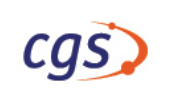

19. rebuild your CSS models

CGS requests to rebuild all CSS models due to CSS extensions.

20. rebuild your special application software (SAS)

CGS requests to rebuild SAS.

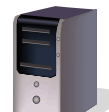

<span id="page-20-0"></span>21. **reboot server and if the server is ready, reboot all clients** 

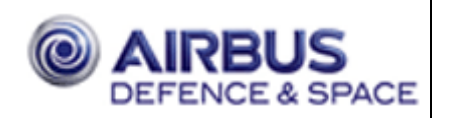

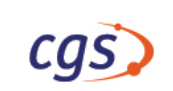

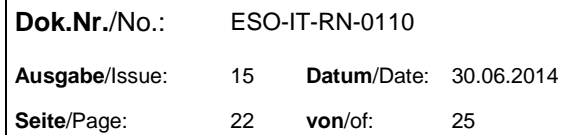

#### <span id="page-21-0"></span>**5.2.3 Installation steps (based on CGS 7.3.2 … CGS 7.3.6)**

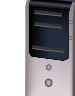

1. login as user <cgsadmin> on DB server host

- 2. cgs shutdown via cgs start\_center
- 3. stop command history / central distributor (on command history server) *cgsadmin>* **\$CGS\_HOME/gsaf/dbs/bin/common/stop\_cmd\_history** *cgsadmin>* **\$CGS\_HOME/gsaf/dbs/bin/common/stop\_central\_distributor**
- 4. quit cgs start\_center
- 5. terminate the cgs\_daemon *cgsadmin>* **killall -9 cgs\_daemon**

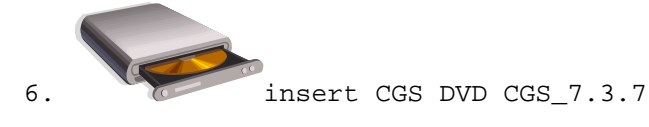

- 7. mount DVD
- 8. install all products from DVD *cgsadmin>* **/<mountpoint>/installer.sh**

Select Exit (after installation)

- 9. unmount DVD
- 10. update the MDB

*cgsadmin>* **\$CGS\_HOME/patches/patch\_mdb.sh**

11. update the Oracle JDBC driver

*cgsadmin>* **\$CGS\_HOME/patches/update\_ojdbc.sh**

12. update CGS directory structure and delete unwanted files

*cgsadmin>* **\$CGS\_HOME/patches/patch\_cgs.sh**

- 13. merge USS configuration files from former version into the new one
- 14. **optional –** convert old I-MDB CCU filter [\(SPR-102961\)](https://sprdb.eso-io.com/cgs/cgi-bin/search-spr-id.cgi?sprid=102961)

Download correct\_ccu\_filter.sh from [CGS-RIBRE-SMD-102961-B.](https://sprdb.eso-io.com/cgs/cgi-bin/show-fix.cgi?sprid=102961)

 *cgsadmin>* **chmod +x correct\_ccu\_filter.sh** *cgsadmin>* **./correct\_ccu\_filter.sh** *for each user>* **./correct\_ccu\_filter.sh**

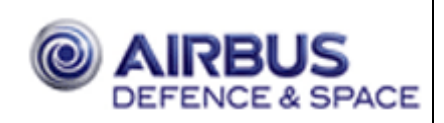

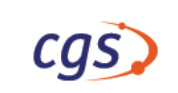

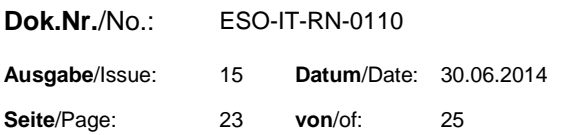

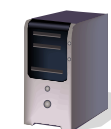

15. **reboot server and if the server is ready, reboot all clients** 

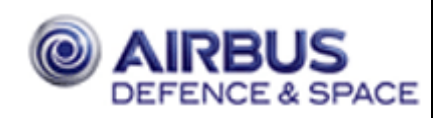

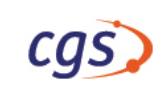

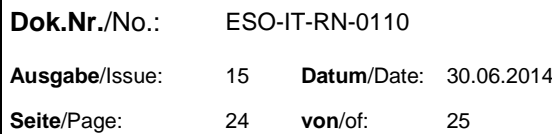

# <span id="page-23-0"></span>**6. Acronyms**

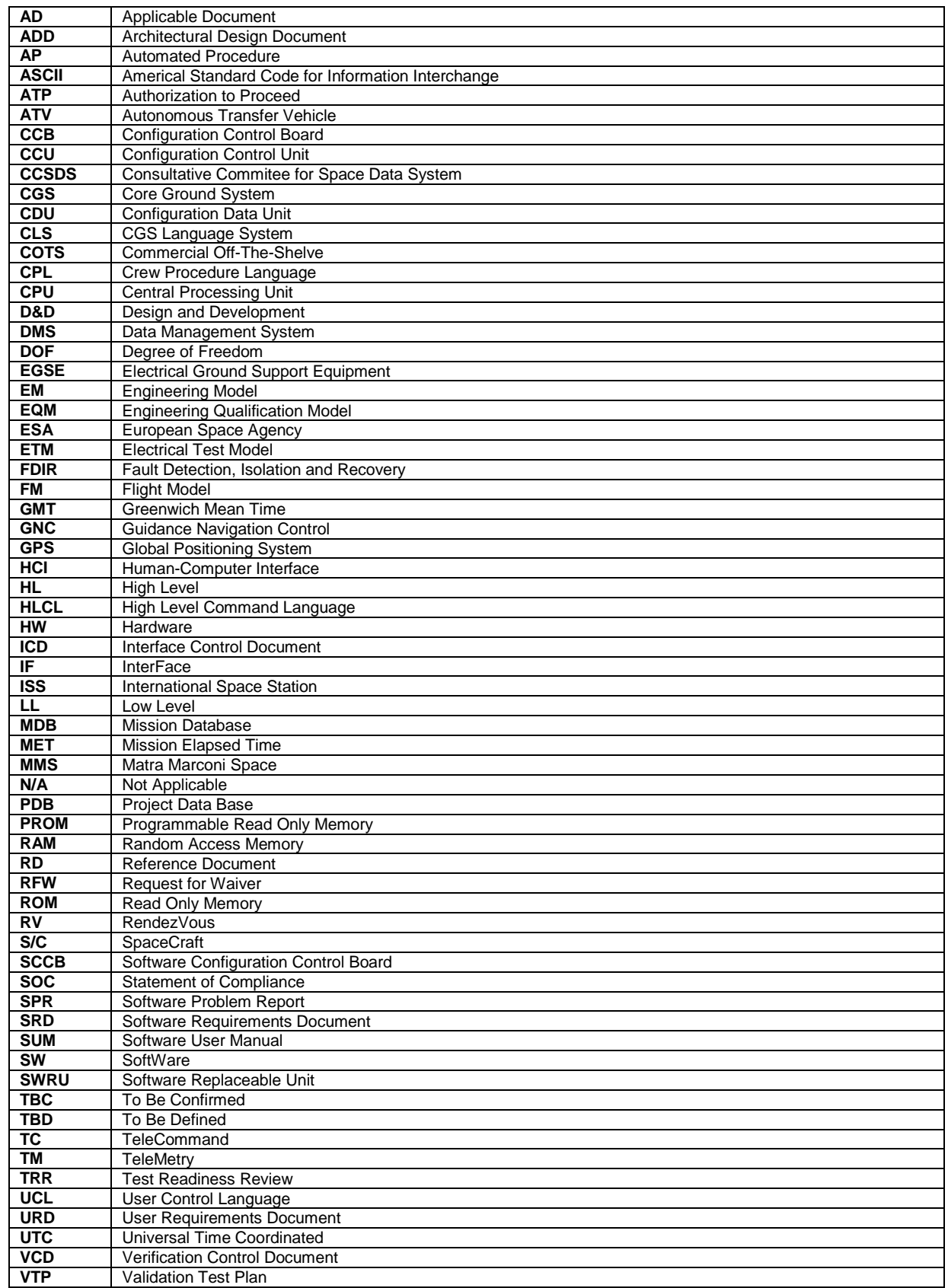

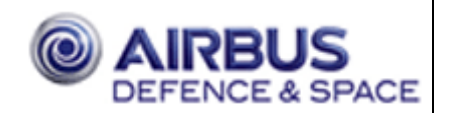

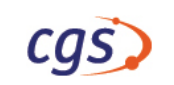

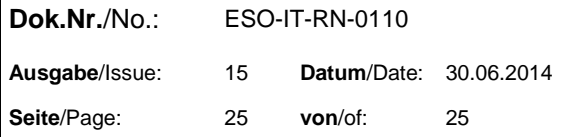